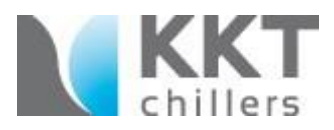

# Reason for the Update

Compatibility issues with Firmware 3.2 and older hardware version CPU 2.XX.

### **Prerequisites**

The chiller must be accessible for the service technician to do this update.

### Special Tools / Documents

n. a.

## Contents of the Update Kit

- SD Card with Firmware Version 3.3
- Update Instruction (this document)

### Return of Parts

n. a.

#### Work Steps

• Switch off the chiller via the large red main switch on the front side of the chiller door (Fig. 1).

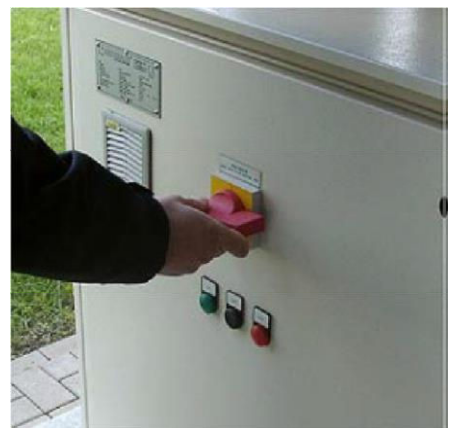

Fig. 1: Main switch of chiller

- Open the chiller door and identify the CPU board (Simatic S7-300), positioned left behind the Simatic operational panel OP7 (Fig. 2).
- Push down the release button below the CPU firmware card (Fig. 3) and remove the card.

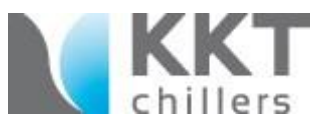

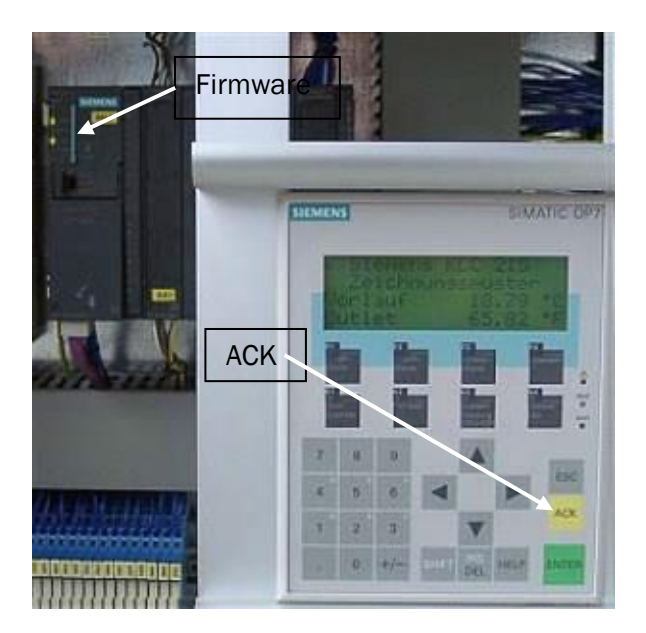

Fig. 2: CPU firmware card and Simatic OP7 display

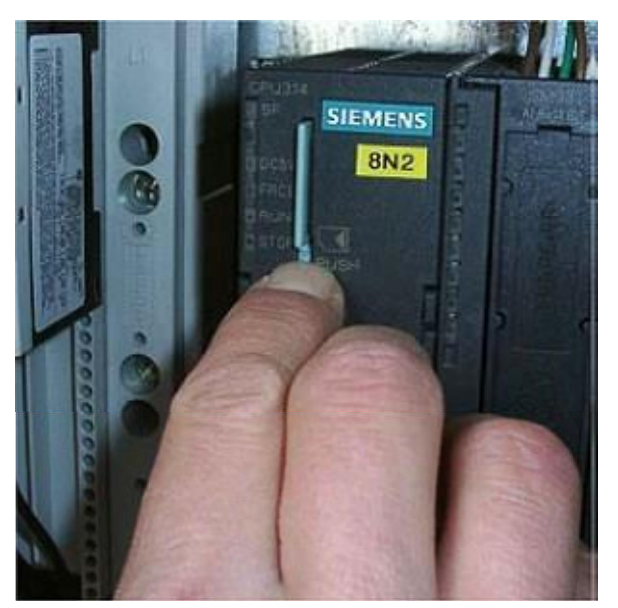

Fig. 3: Removing old CPU-firmware

- Insert the new firmware into the CPU board.
- Switch on the chiller via the large red main switch (door must be closed).
- Wait approx. 20 sec. and turn the chiller again OFF.
- Switch on the chiller again via the large red main switch (door must be closed).
- Check the Simatic operational panel OP7 (Fig. 2) for any error messages. In case of an error message, press the black reset button below the large red main switch and press

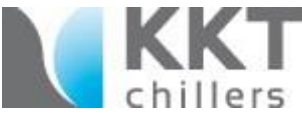

the yellow button (ACK) at the operational panel OP7. The error messages should now be cleared and the chiller will start after some seconds.

• Use a permanent marker and add revision level 02 on the inside of the right chiller door (Fig. 4).

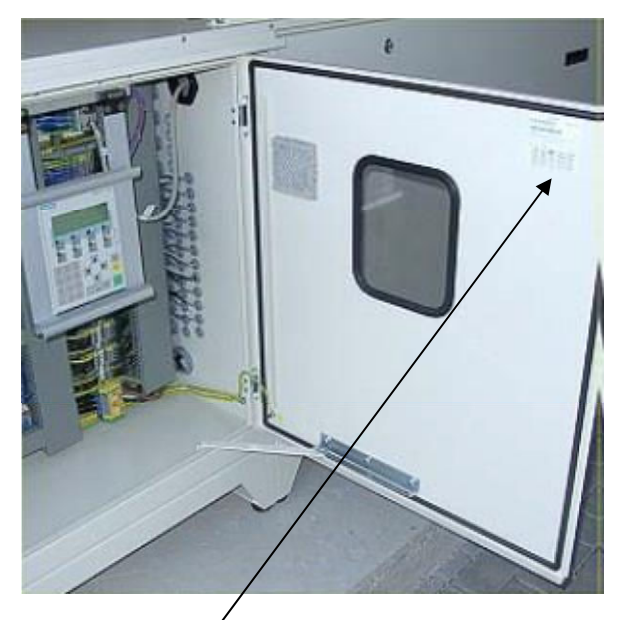

Fig. 4: Revision label

• Close the chiller doors.

## Final Check

• Boot the system and run a test measurement to make sure the system works properly.

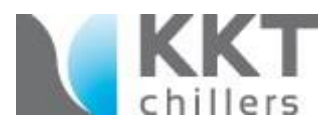

## Final Work Steps

- Scrap the old firmware.
- Fill out, and if needed, make a copy of the attached "Completion Protocol/ Update Completion Form" and file it in the corresponding System Binder/Owner Manual.
- Updates that have already been completed prior to publication of this Update Instruction must be reported as well.
- The update is reported as follows:
	- o The modification reply report has to be prepared by authorized personnel.

### Changes to Previous Version

n. a.

## Update Completion Form

(Not required for "Remote updates without a service technician") Update FW 3.3 has been completed.

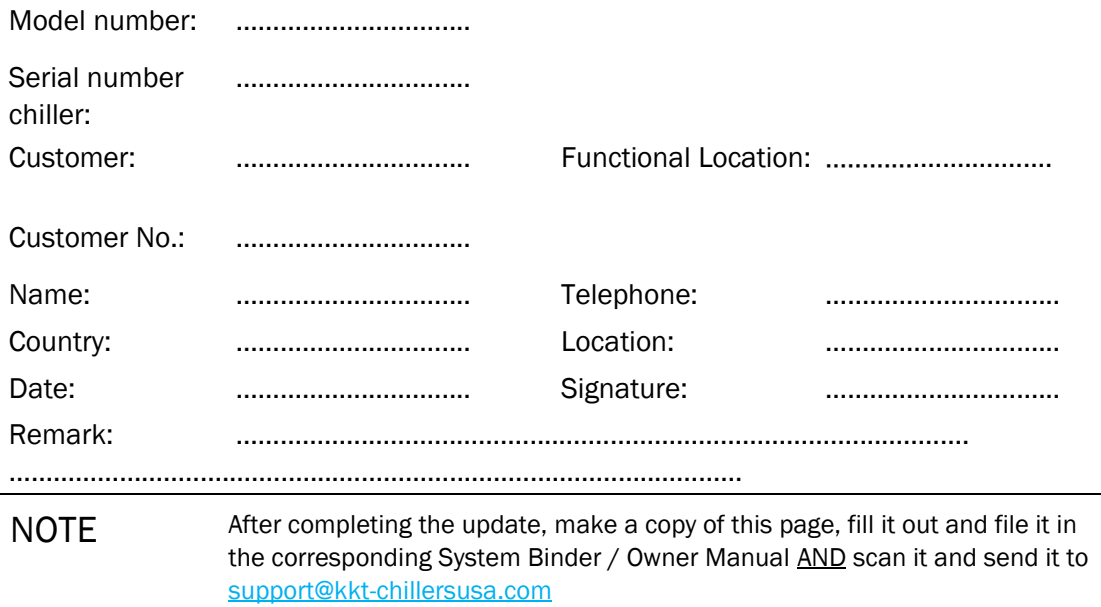